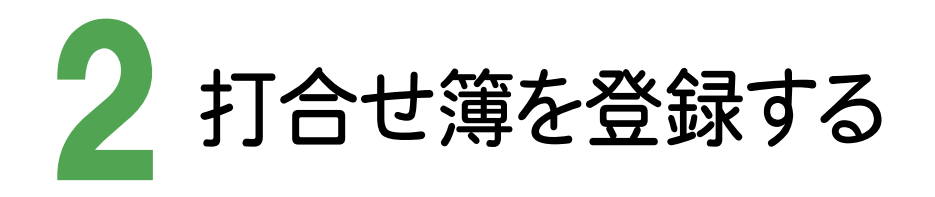

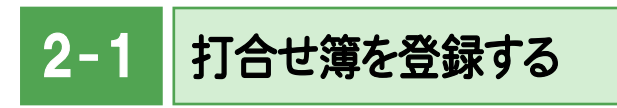

打合せ簿を登録します。

ここでは、フォルダウィンドウからファイル登録コンシェルジュにドロップして登録する操作を解説します。

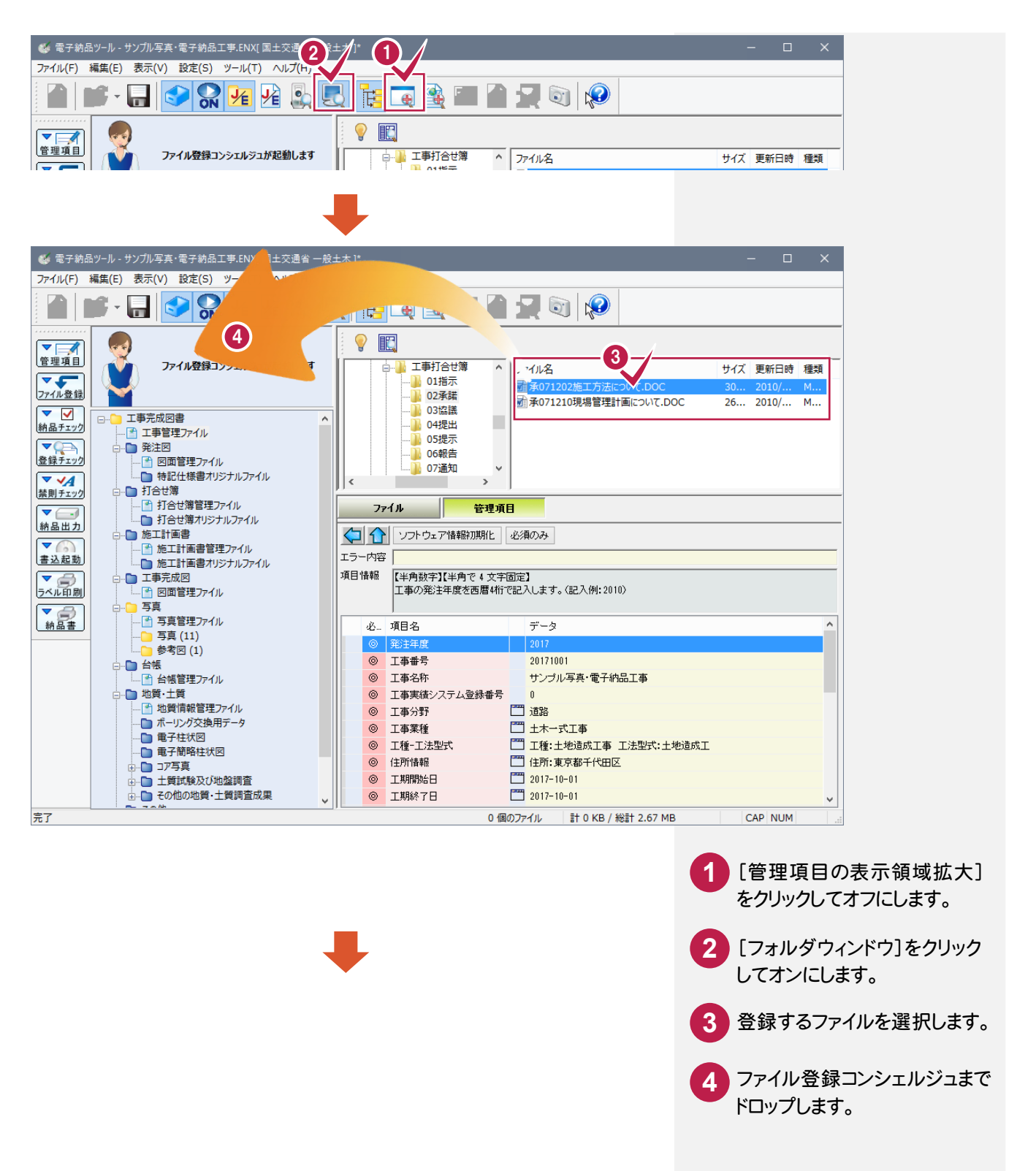

電子納品ツール\_**2-1**

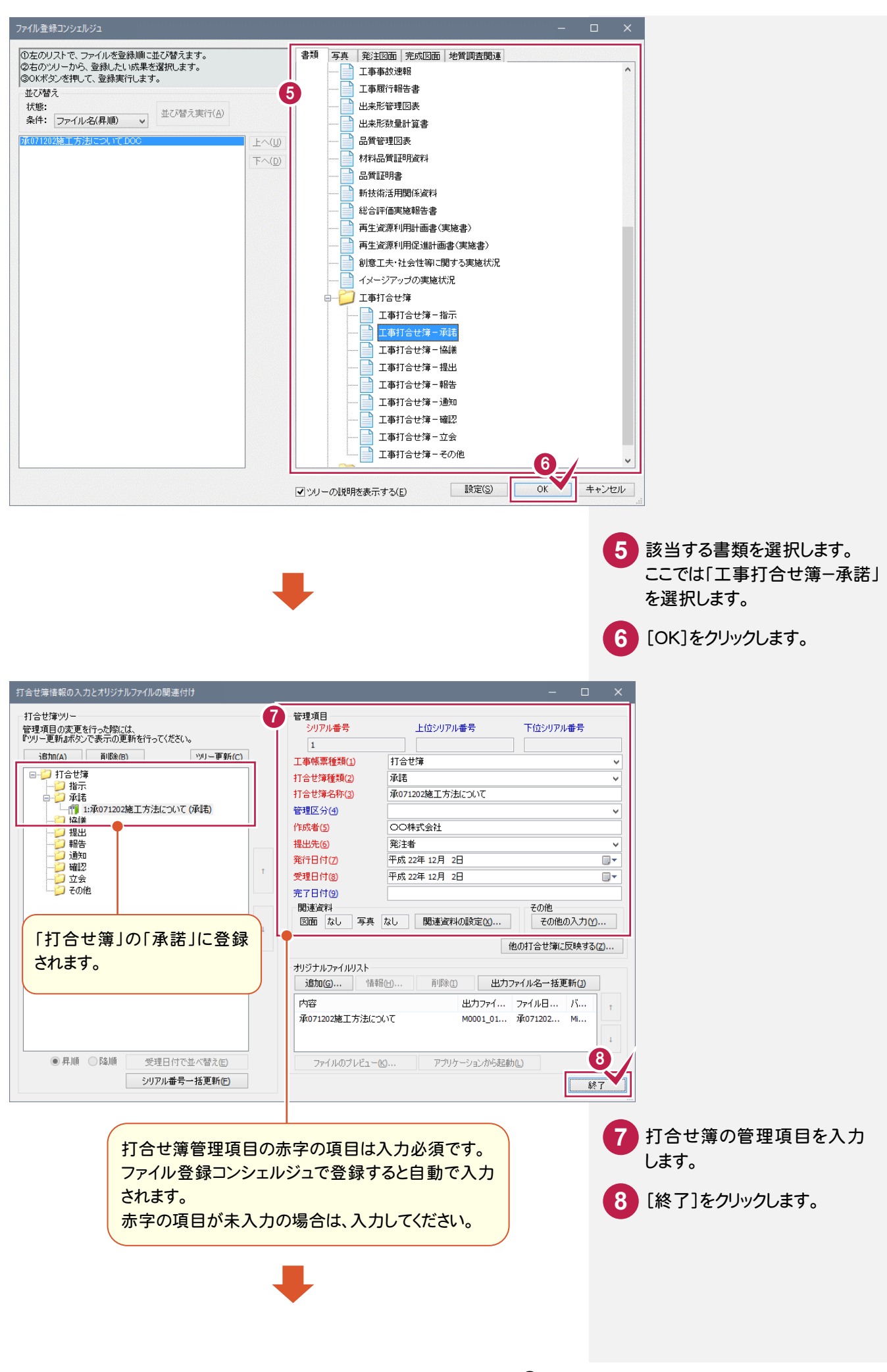

電子納品ツール\_**2-2**

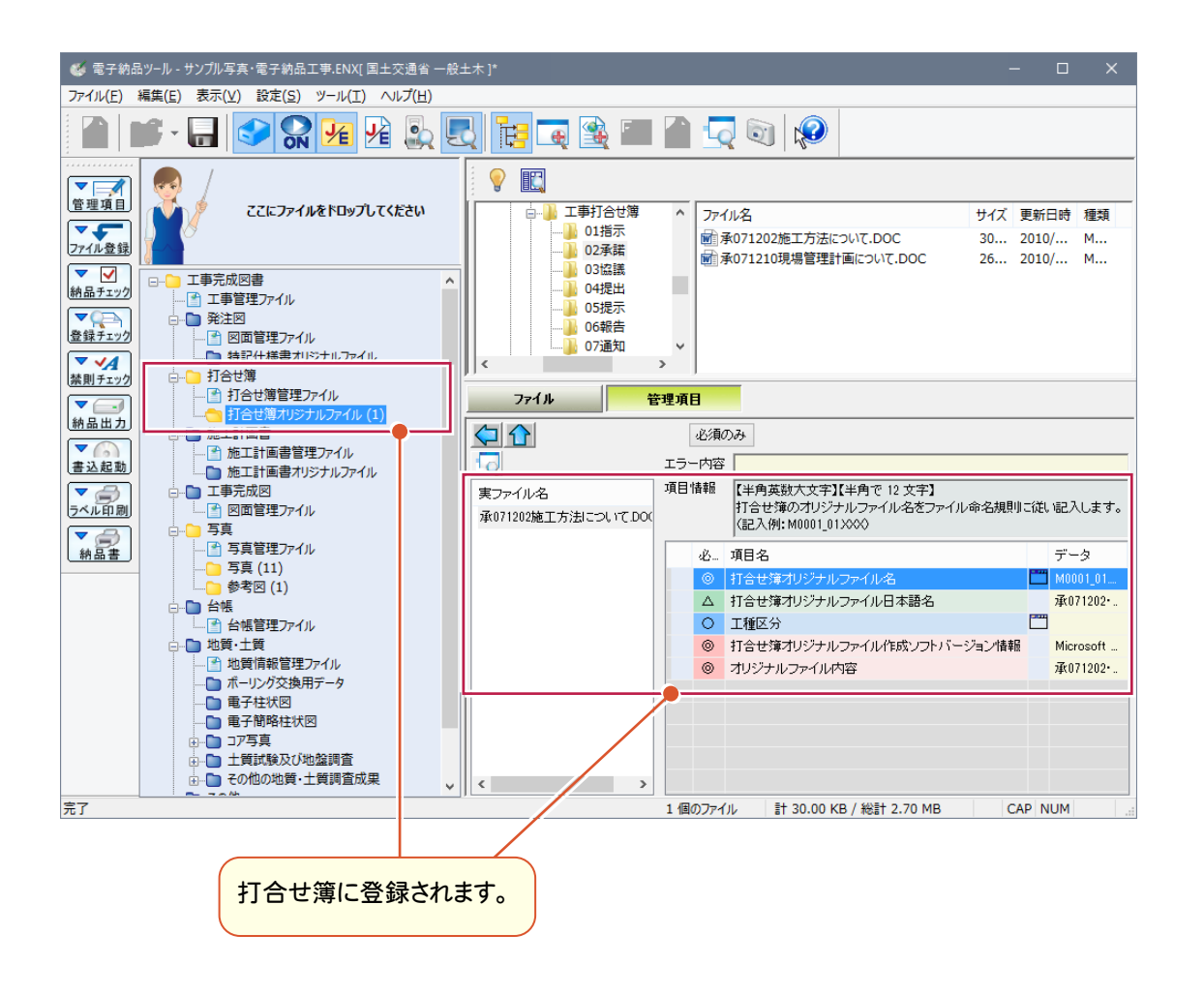

## 電子納品ツール\_**2-3**